## Inhaltsverzeichnis

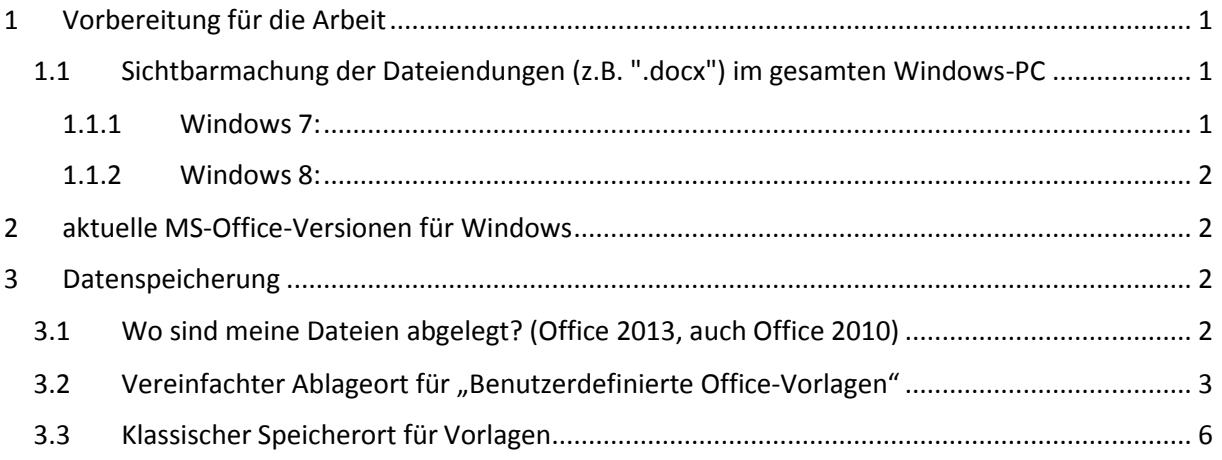

# <span id="page-0-0"></span>1 Vorbereitung für die Arbeit

<span id="page-0-1"></span>1.1 Sichtbarmachung der Dateiendungen (z.B. ".docx") im gesamten Windows-PC

<span id="page-0-2"></span>1.1.1 Windows 7:

1) Öffnen sie einen beliebigen Windows-Ordner (z.B. "Dokumente" im sog. Windows-Explorer)

2) Klicken Sie die Schaltfläche "Organisieren" - "Ordner- und Suchoptionen"

3) Wählen Sie den Karteireiter "Ansicht" und entfernen sie den Hacken bei "Erweiterungen bei bekannten Datentypen ausblenden, bestätigen sie mit "OK" - FERTIG –

#### <span id="page-1-0"></span>1.1.2 Windows 8:

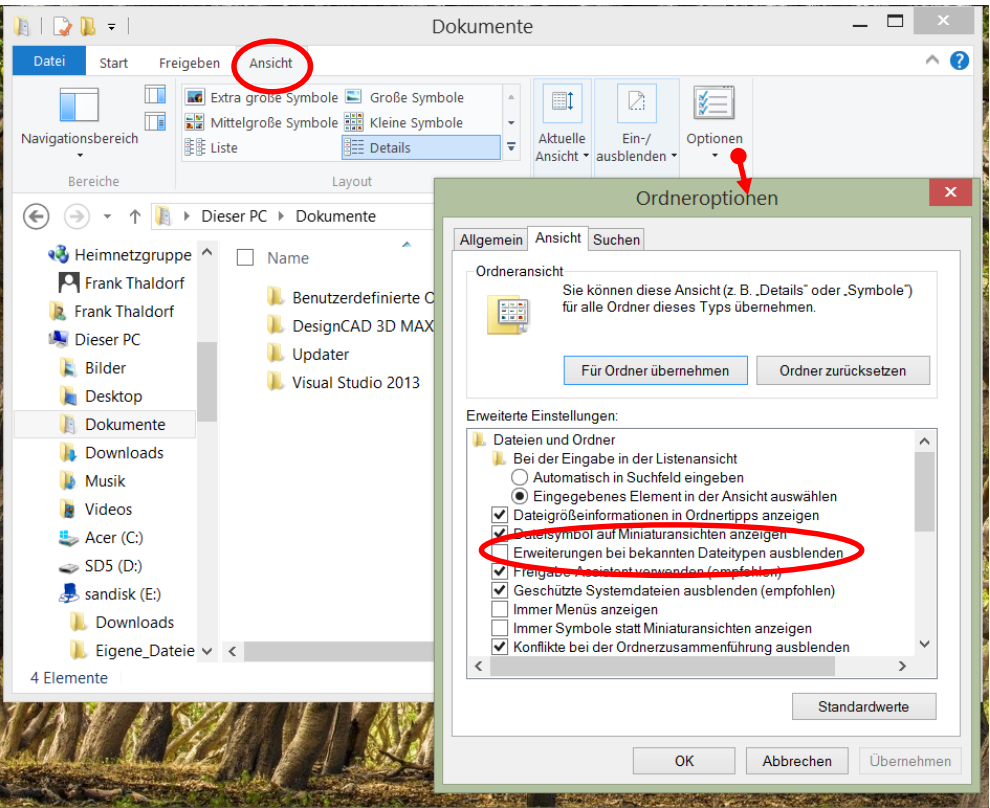

# <span id="page-1-1"></span>2 Aktuelle MS-Office-Versionen für Windows

**2003** (alte Menüstruktur)

-------------------------

**2007** (Einführung des "Menübandes")

**2010** (Einführung der MS-Cloud mit dem Namen "OneDrive" (ehemals "SkyDrive") - 7 GB Speicher frei für alle Nutzer - auch ohne Office!)

**2013** (aktuell, "auch als Miet-Version "Office 365" zur Installation auf dem PC mit 20 GB OneDrive und 60 Skype-Freiminuten sowie sog "Office Online" ohne Installation - direkt Im Internet-Explorer). Optimierung für "Touch"- Eingabe.

Neu gibt es MS Office RT. Es ist nicht einzeln zu kaufen, sondern bei Windows RT (für Tablet-Computer) enthalten.

## <span id="page-1-2"></span>3 Datenspeicherung

#### <span id="page-1-3"></span>3.1 Wo sind meine Dateien abgelegt? (Office 2013, auch Office 2010)

Der Speichermöglichkeiten für Dateien werden immer vielfältiger. Nachdem "Disketten" schon Geschichte sind (allein das Speichersymbol unter Office erinnert noch an sie) geht der Trend inzwischen schon weg von der Festplatte (im PC oder Laptop eingebaut) und USB-Sticks sowie CD/DVD's hin zum "Online-Speicher im Internet" (heute meist "Cloud" genannt).

Da man aber meist noch nicht zu 100% auf die alten Speichermedien verzichten kann und will (z.B. ist eine Internet-Verbindung nicht überall verfügbar, bzw. auch aus Datensicherheitsgründen), werden Daten heute oft an verschieden Orten abgelegt und der Nutzer wird vom PC meist nur unzureichend

über den Speicherort informiert. So bequem die Cloud auch ist, kann dies auch schnell zu Verwirrungen sorgen. Deshalb sollte man gerade heute wissen, wo die "Original-Dokumente" abgelegt sind, und wo evtl. noch Kopien abgespeichert sind!

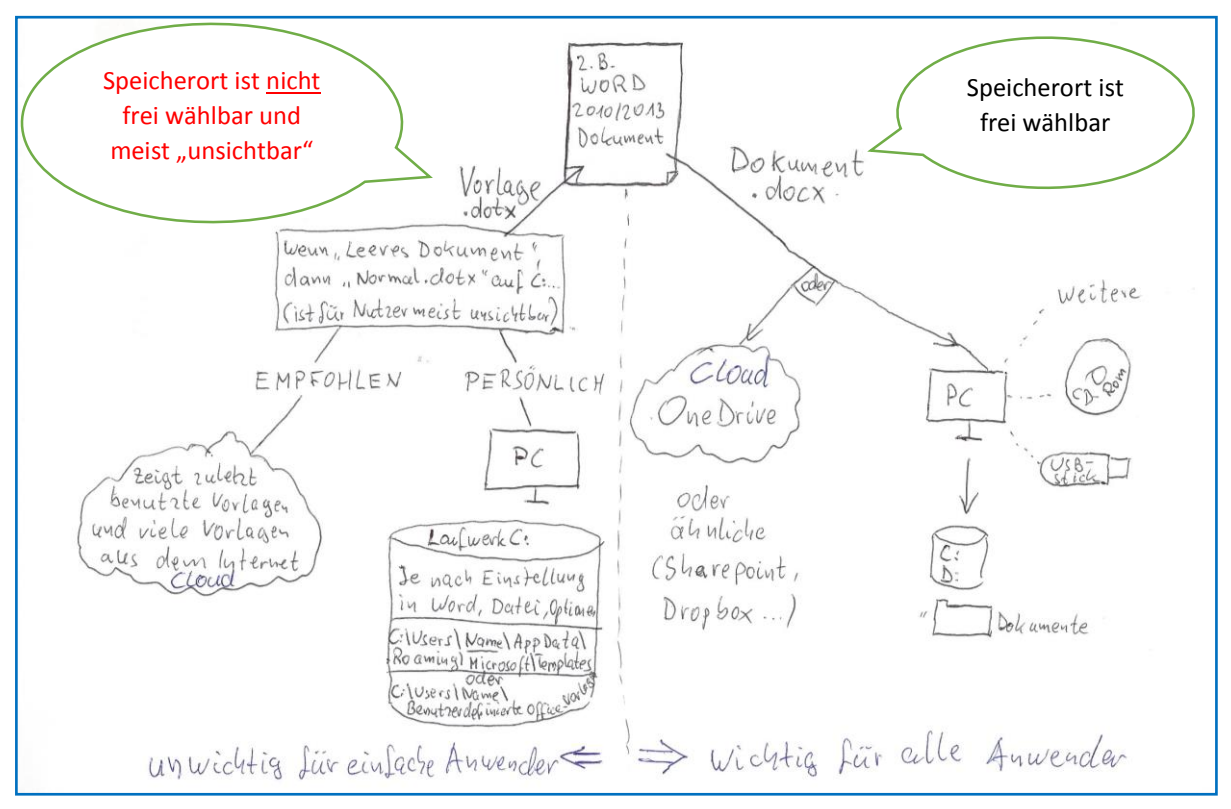

Übersicht (hier am Beispiel Office Word 2013 unter Windows 8)

Zusammenfassung (gilt prinzipiell für alle Office-Versionen, besonders Office 2013 und 2010 unter Windows 8 / 7): Zu jedem Office-Dokument (hier am Beispiel "Word") gehört neben dem bekannten Word-Dokument (Dateiendung ".docx") gehört zusätzlich eine sog. Vorlage-Datei ".dotx"). Beginnt man in Word grundsätzlich mit einem "leeren Dokument", so wählt Word automatisch die Vorlage "Normal.dotx" und der Anwender muss sich hierzu weiter nichts wissen. Wichtig werden die Vorlagen nur, wenn man mit eigenen Vorlagen (z.B. für Geschäftsbriefe) oder vorgefertigten Vorlagen (z.B. einem Mustervertrag) arbeitet.

Bei Office 2013 hat Microsoft "vergessen" den Speicherort für persönlicher Vorlagen in den **Optionen von Word 2013, Excel 2013 usw. einzutragen!** Dies muss der engagierte Office-Nutzer erst nachholen. Dies kann man manuell tun (s. weiter hinten), oder mit einem Hilfs-Patch von Microsoft:

<http://office.microsoft.com/de-de/word-help/wo-sind-meine-benutzerdefinierten-vorlagen-in-office-2013-HA103478764.aspx>

## <span id="page-2-0"></span>3.2 Vereinfachter Ablageort für "Benutzerdefinierte Office-Vorlagen"

Gehen sie im Explorer zu ihrem "Dokumente"- Ordner und öffnen sie durch Doppelklick den Ordner "Benutzerdefinierte Office-Vorlagen". Falls es dort den Ordner noch nicht gibt, können sie ihn sich selber anlegen (neuen Ordner anlegen und dann umbenennen in "Benutzerdefinierte Office-Vorlagen"):

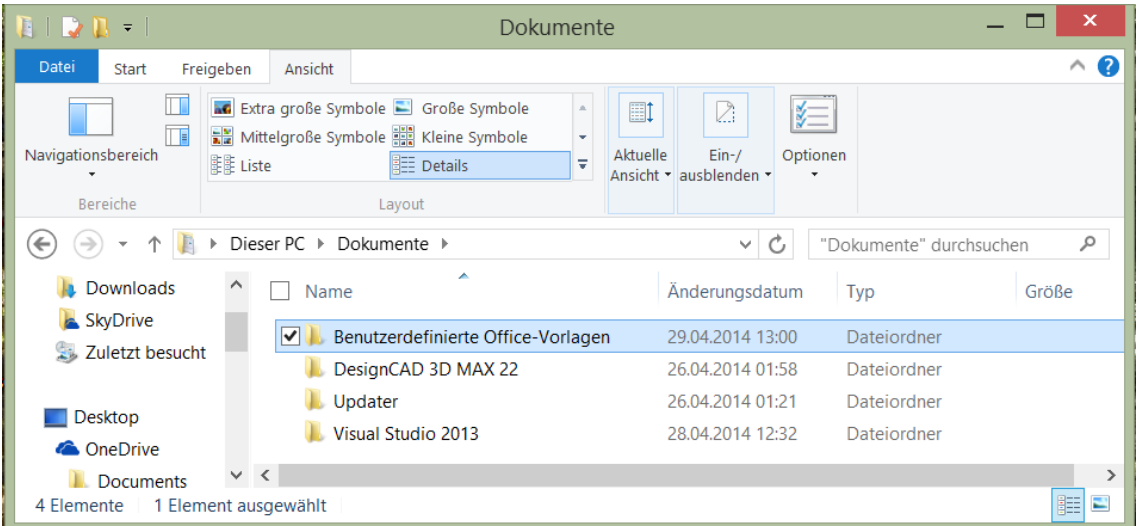

Ermitteln sie den genauen Speicherort und kopieren ihn in die Zwischenablage:

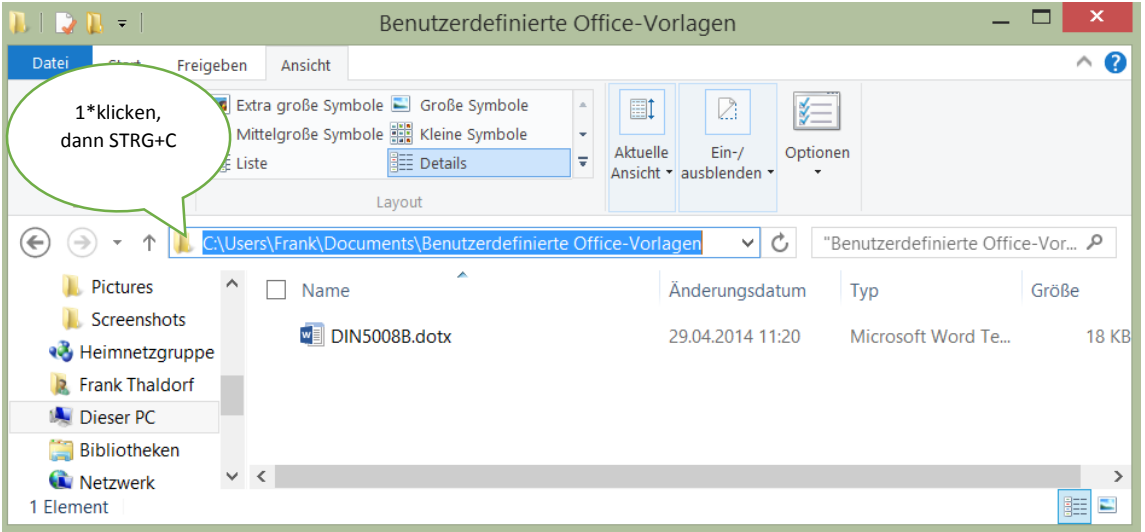

Öffnen sie nun Word 2013 und gehen sie in "Datei" -> "Word-Optionen>" -> "Speichern" und fügen sie in das Feld "Standardspeicherort für persönliche Vorlagen" mit "STRG+V" den von Microsoft vergessenen Pfad aus der Zwischenablage dort ein (nach diesem Schema können sie bei Bedarf auch für Powerpoint 2013 und Excel 2013 vorgehen):

*Tipps zu "MS Office im Überblick", VHS Mitte, Dipl.-Ing. Frank Thaldorf 30.04.2014 21:05:00*

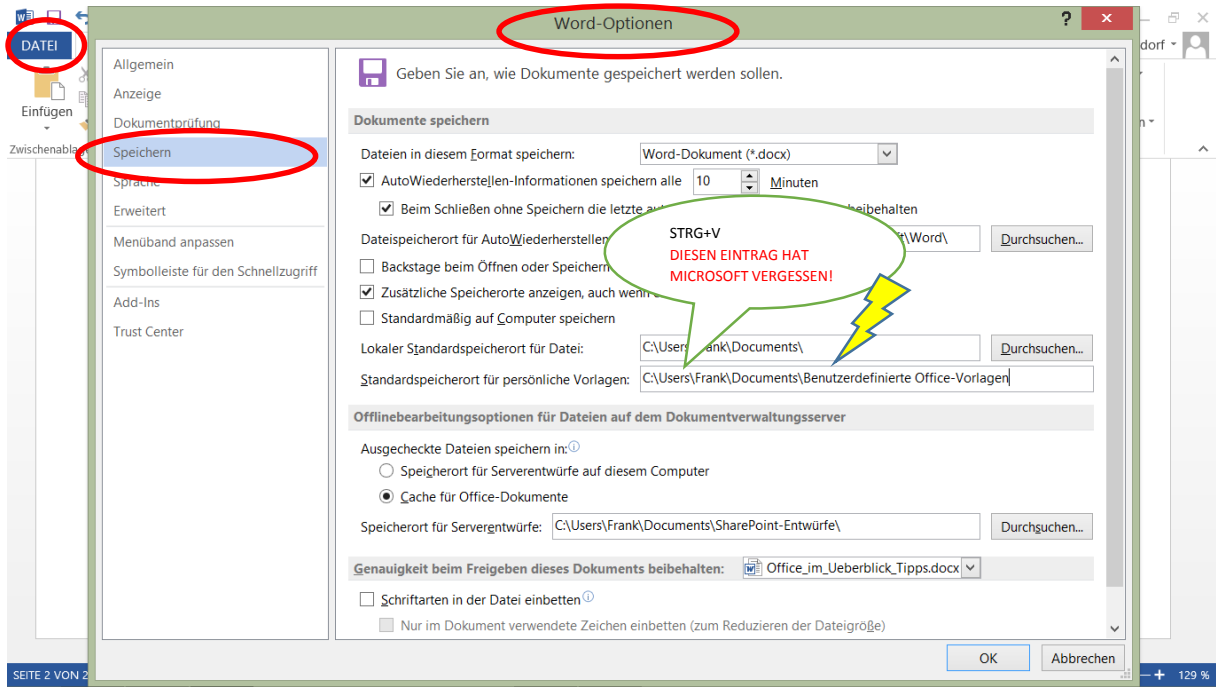

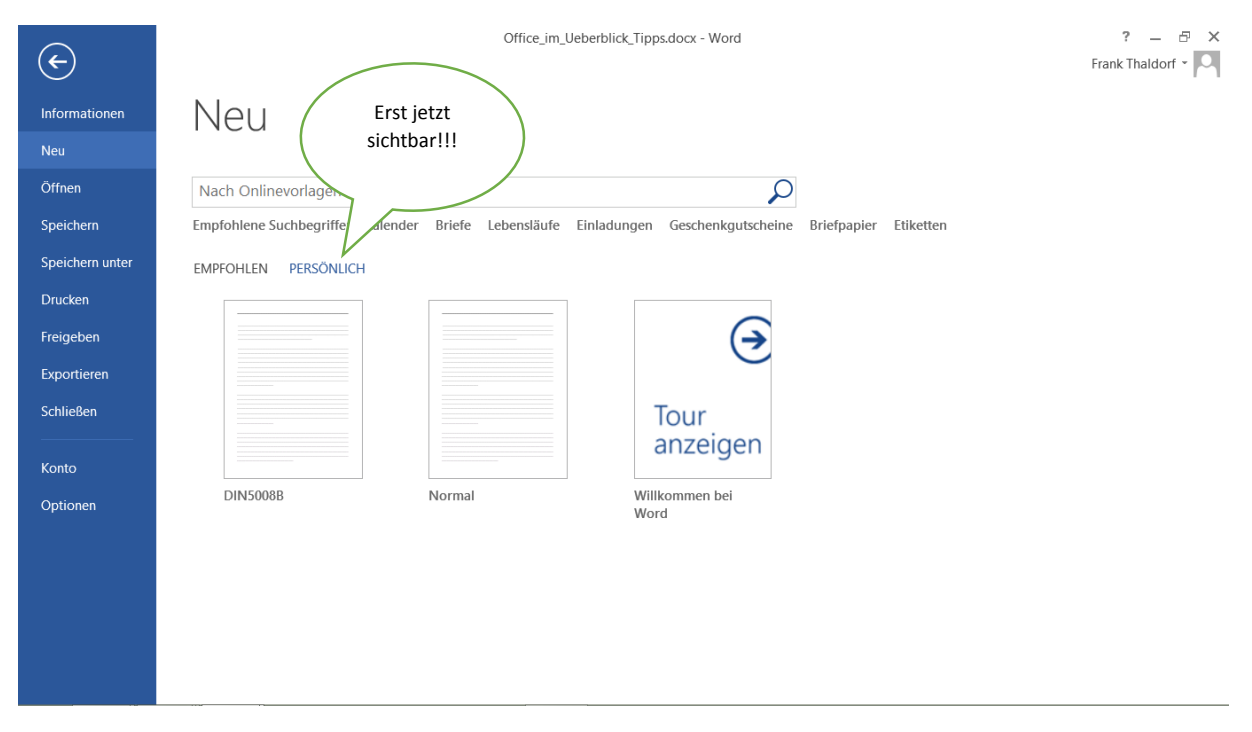

Merken Sie sich den Ordner "Benutzerdefinierte Office-Vorlagen", da sie nur ihre Vorlagen (z.B. Endung ".do**t**x") abspeichern dürfen. Die Dokumente (z.B. ".do**c**x") können sie selbstverständlich an jedem frei wählbaren Speicherort ablegen.

Fertig!

## <span id="page-5-0"></span>3.3 Klassischer Speicherort für Vorlagen

Diese Hinweise sind nur für erfahrene Anwender geeignet:

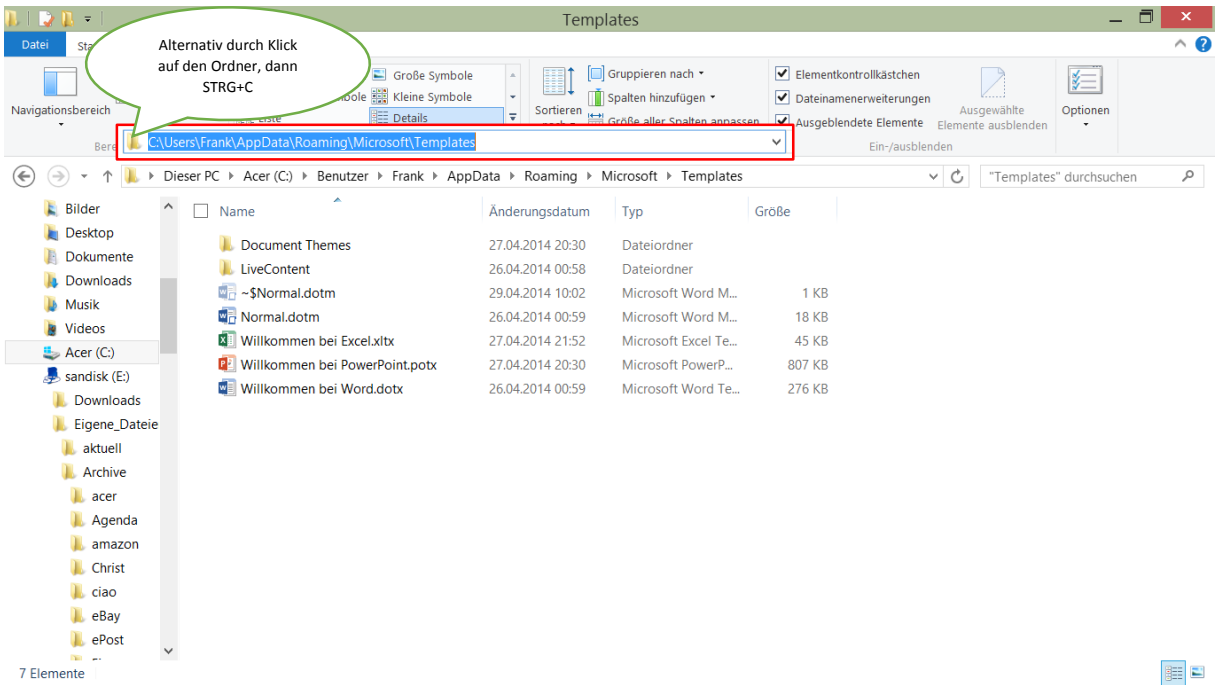

### Der Ordner "AppData" ist normalerweise unsichtbar (Systemordner).

| Templates<br>$\equiv$<br>D<br>$\overline{\star}$                                                                                |                                                                                                    |                          |                                                                                             |                                                                                                    |             |                         | 同          |
|----------------------------------------------------------------------------------------------------|----------------------------------------------------------------------------------------------------|--------------------------|---------------------------------------------------------------------------------------------|----------------------------------------------------------------------------------------------------|-------------|-------------------------|------------|
| Datei<br>Freigeben<br>Ansicht<br><b>Start</b>                                                                                   |                                                                                                    |                          |                                                                                             |                                                                                                    |             |                         | $\wedge$ 0 |
| Vorschaufenster<br>Detailbereich<br>Navigationsbereich<br><b>隆隆 Liste</b><br>Bereiche                                           | <b>AC</b> Extra große Symbole Große Symbole<br>$\Delta$<br>Mittelgroße Symbole ER Kleine Symbole<br>$\overline{\mathbf{v}}$<br><b>EE</b> Details<br>Layout | I<br>Sortieren<br>nach * | Gruppieren nach *<br>Spalten hinzufügen<br>Größe aller Spalten anpassen<br>Aktuelle Ansicht | Elementkontrollkästchen<br>Dateinamenerweiterungen<br>√ Ausgeblendete Elemente Elemente ausblenden<br>Ein-/ausblenden | Ausgewählte | ⊫<br>Optionen           |            |
| Dieser PC ▶ Acer (C:) ▶ Benutzer ▶ Frank ▶ AppData ▶ Roaming ▶ Microsoft ▶ Templates<br>∈<br>$\rightarrow$<br>个<br>$\checkmark$ |                                                                                                    |                          |                                                                                             | $\mathcal{C}$<br>$\checkmark$                                                                                         |             | "Templates" durchsuchen | $\varphi$  |
| $\widehat{\phantom{a}}$<br><b>E</b> Bilder<br>Name<br>П                                                                         |                                                                                                    | Änderungsdatum           | Typ                                                                                         | Größe                                                                                                    |             |                         |            |
| <b>Desktop</b><br><b>Document Themes</b><br>Dokumente                                                                           |                                                                                                    | 27.04.2014 20:30         | Dateiordner                                                                                 |                                                                                                    |             |                         |            |
| LiveContent<br><b>Downloads</b>                                                                                                 |                                                                                                    | 26.04.2014 00:58         | Dateiordner                                                                                 |                                                                                                    |             |                         |            |
| ~\$Normal.dotm<br>Musik                                                                                                    |                                                                                                    | 29.04.2014 10:02         | Microsoft Word M                                                                            | 1 KB                                                                                                    |             |                         |            |
| <b>WH</b> Normal.dotm<br>Videos                                                                                                 |                                                                                                    | 26.04.2014 00:59         | Microsoft Word M                                                                            | <b>18 KB</b>                                                                                                    |             |                         |            |
| Willkommen bei Excel.xltx<br>ΙxΙ<br>$\Rightarrow$ Acer (C:)                                                                     |                                                                                                    | 27.04.2014 21:52         | Microsoft Excel Te                                                                          | 45 KB                                                                                                    |             |                         |            |
| Willkommen bei PowerPoint.potx<br>PE<br>$\frac{1}{2}$ sandisk (E:)                                                              |                                                                                                    | 27.04.2014 20:30         | Microsoft PowerP                                                                            | 807 KB                                                                                                    |             |                         |            |
| w<br>Willkommen bei Word.dotx<br>Downloads                                                                                      |                                                                                                    | 26.04.2014 00:59         | Microsoft Word Te                                                                           | 276 KB                                                                                                    |             |                         |            |
| Eigene_Dateie                                                                                                    |                                                                                                    |                          |                                                                                             |                                                                                                    |             |                         |            |
| aktuell                                                                                                    |                                                                                                    |                          |                                                                                             |                                                                                                    |             |                         |            |
| Archive                                                                                                    |                                                                                                    |                          |                                                                                             |                                                                                                    |             |                         |            |
| <b>I</b> acer                                                                                                    |                                                                                                    |                          |                                                                                             |                                                                                                    |             |                         |            |
| <b>Agenda</b>                                                                                                    |                                                                                                    |                          |                                                                                             |                                                                                                    |             |                         |            |
| $\mathbf{L}$ amazon                                                                                                    |                                                                                                    |                          |                                                                                             |                                                                                                    |             |                         |            |
| <b>I</b> Christ                                                                                                    |                                                                                                    |                          |                                                                                             |                                                                                                    |             |                         |            |
| <b>L</b> ciao                                                                                                    |                                                                                                    |                          |                                                                                             |                                                                                                    |             |                         |            |
| eBay                                                                                                    |                                                                                                    |                          |                                                                                             |                                                                                                    |             |                         |            |
| ePost                                                                                                    |                                                                                                    |                          |                                                                                             |                                                                                                    |             |                         |            |
| <b>College</b><br>7 Elemente                                                                                                    |                                                                                                    |                          |                                                                                             |                                                                                                    |             |                         | 83 E       |

Der "klassische" Ablageort für Vorlagen.

#### *Tipps zu "MS Office im Überblick", VHS Mitte, Dipl.-Ing. Frank Thaldorf 30.04.2014 21:05:00*

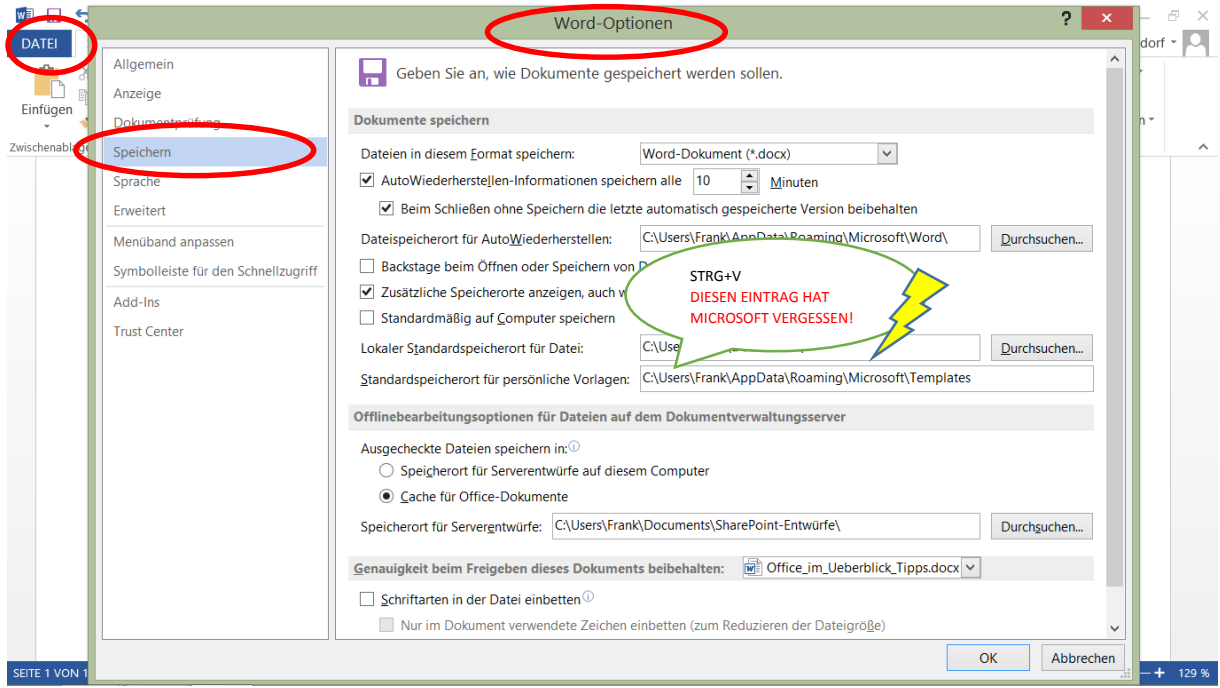